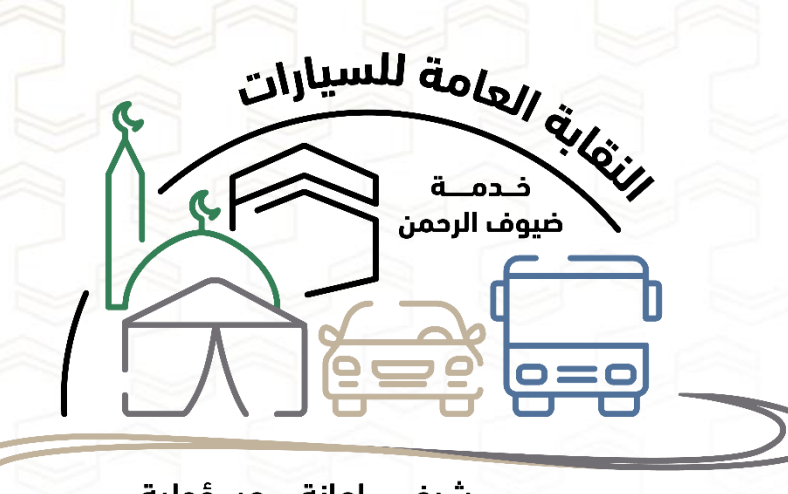

شرف .. امانة .. مسؤولية

مركز معلومات النقل

ورشّة عمل تدريب مراكز الخدمة<br>على برنامج ضيف - ترددية

#### -1 الدخول الى موقع مركز معلومات النقل

https://www.transporticonline.com

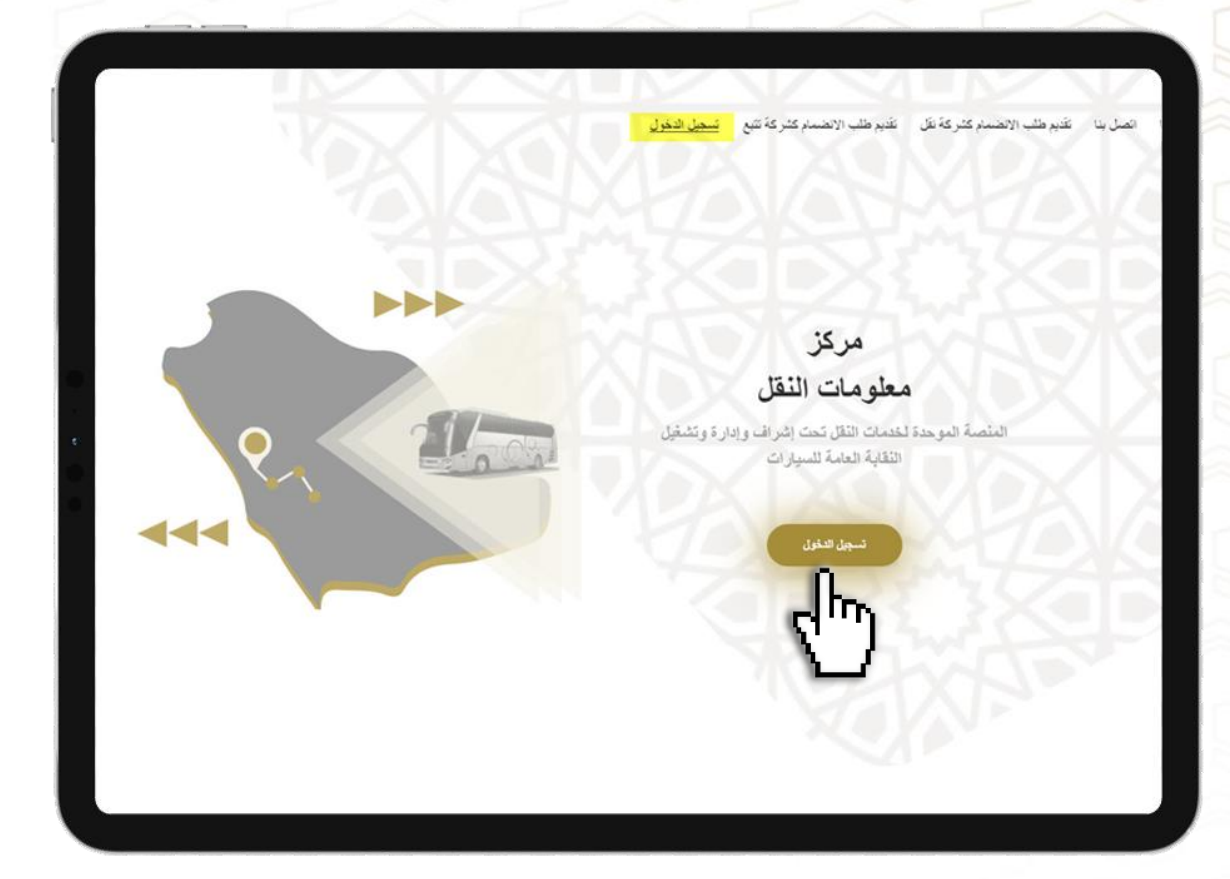

**-3 كتابة اسم المستخدم -4 كلمة المرور** ∏تذكرني نسبت كلمة المرور

 $\Rightarrow$ 

الرجاء ادخال اسم المستخدم و كلمة المرور

مركز معلومات النقل

-2 الضغط على ايقونة [تسجيل الدخول](https://www.transporticonline.com/Naqaba/home.xhtml) -5 الضغط على ايقونة [الدخول](https://www.transporticonline.com/Naqaba/home.xhtml)

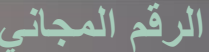

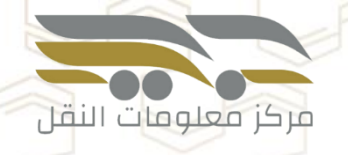

#### -6 اختيار طريقة التحقق )رسالة نصية – رسالة بريد الكتروني(

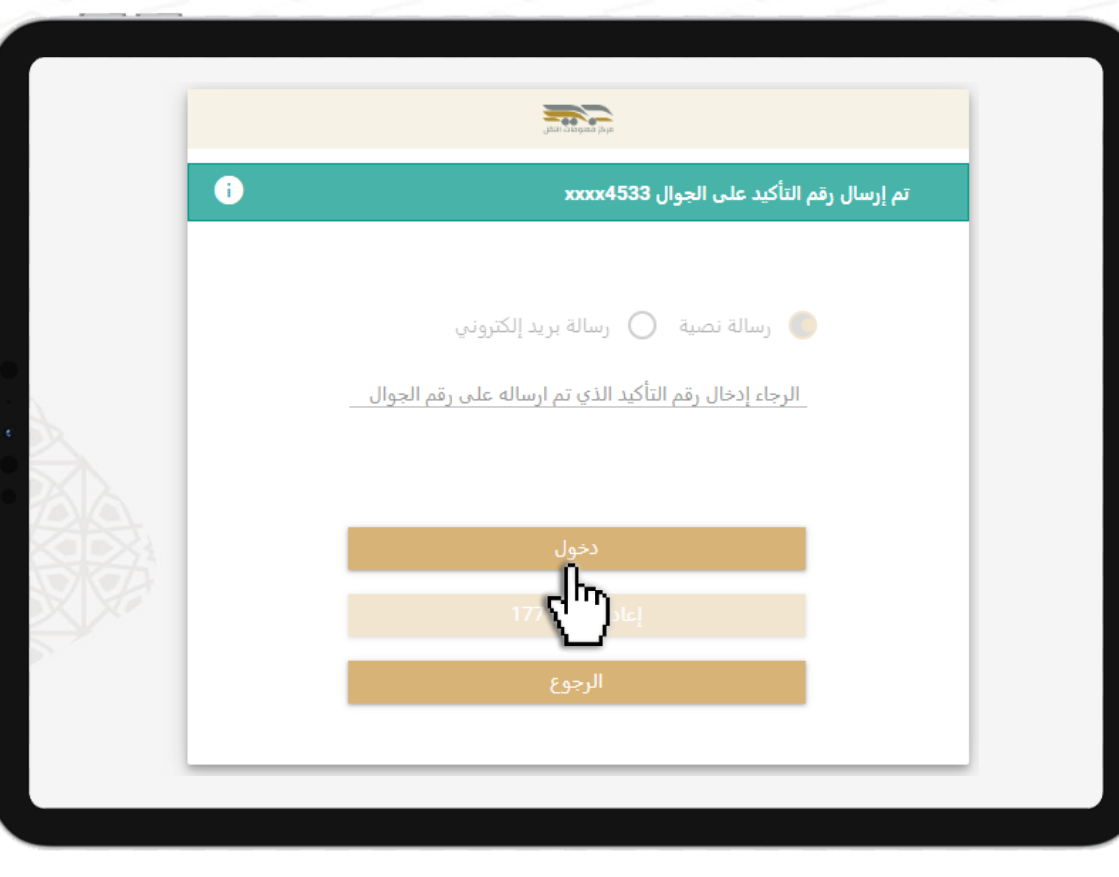

-7 الضغط على ايقونة [الدخول](https://www.transporticonline.com/Naqaba/home.xhtml)

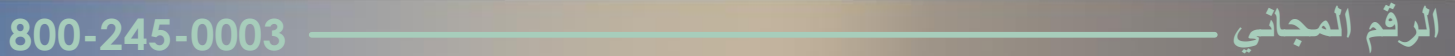

# في القائمة اليمين يتم اختيار (ضيف المشاعر ك قائمة المرشدين)

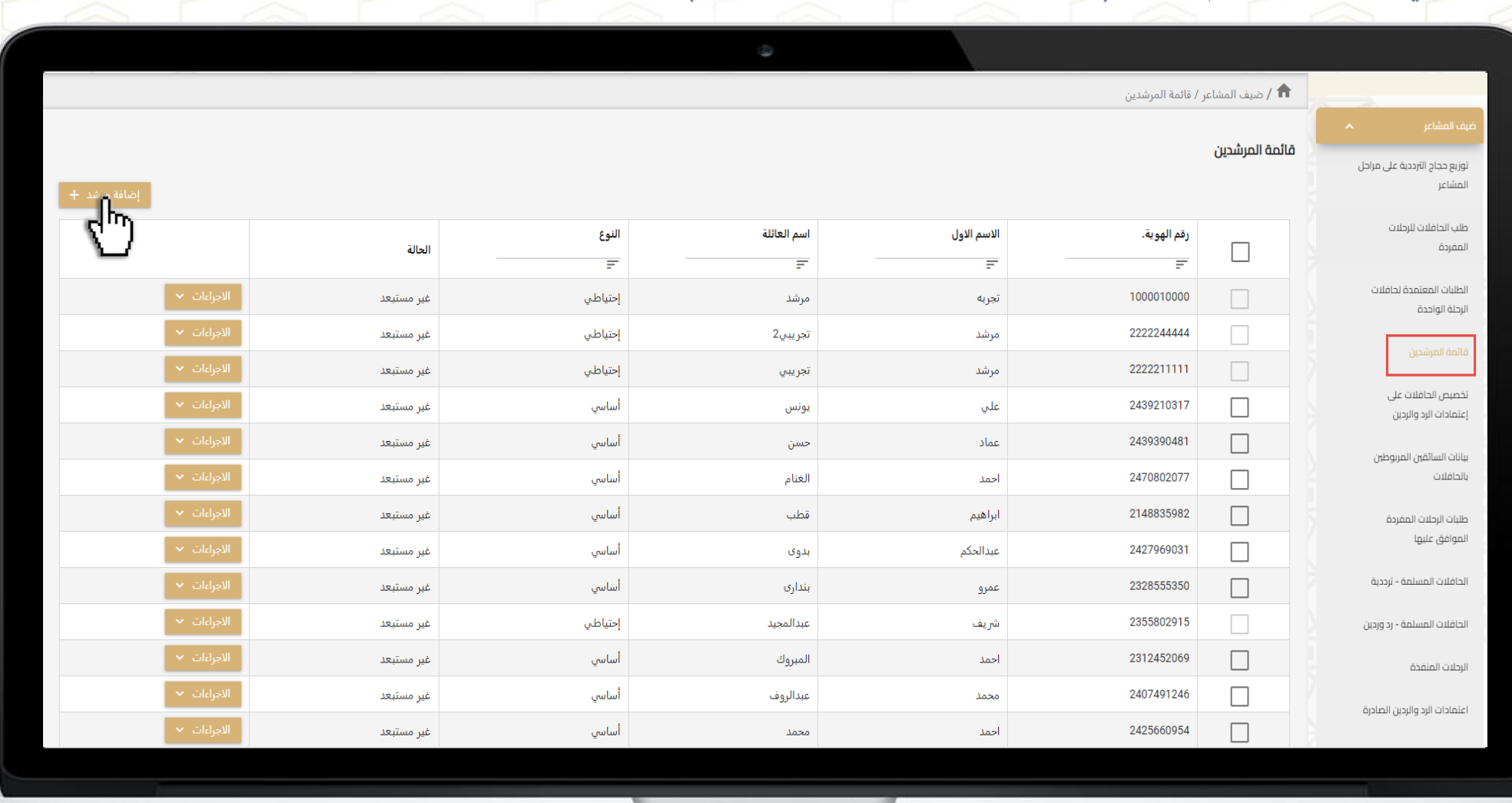

**الرقم المجاني 800-245-0003**

مركز <mark>معلوما</mark>ت النقل

## تعبئة بيانات المرشد

#### إضافة مرشد

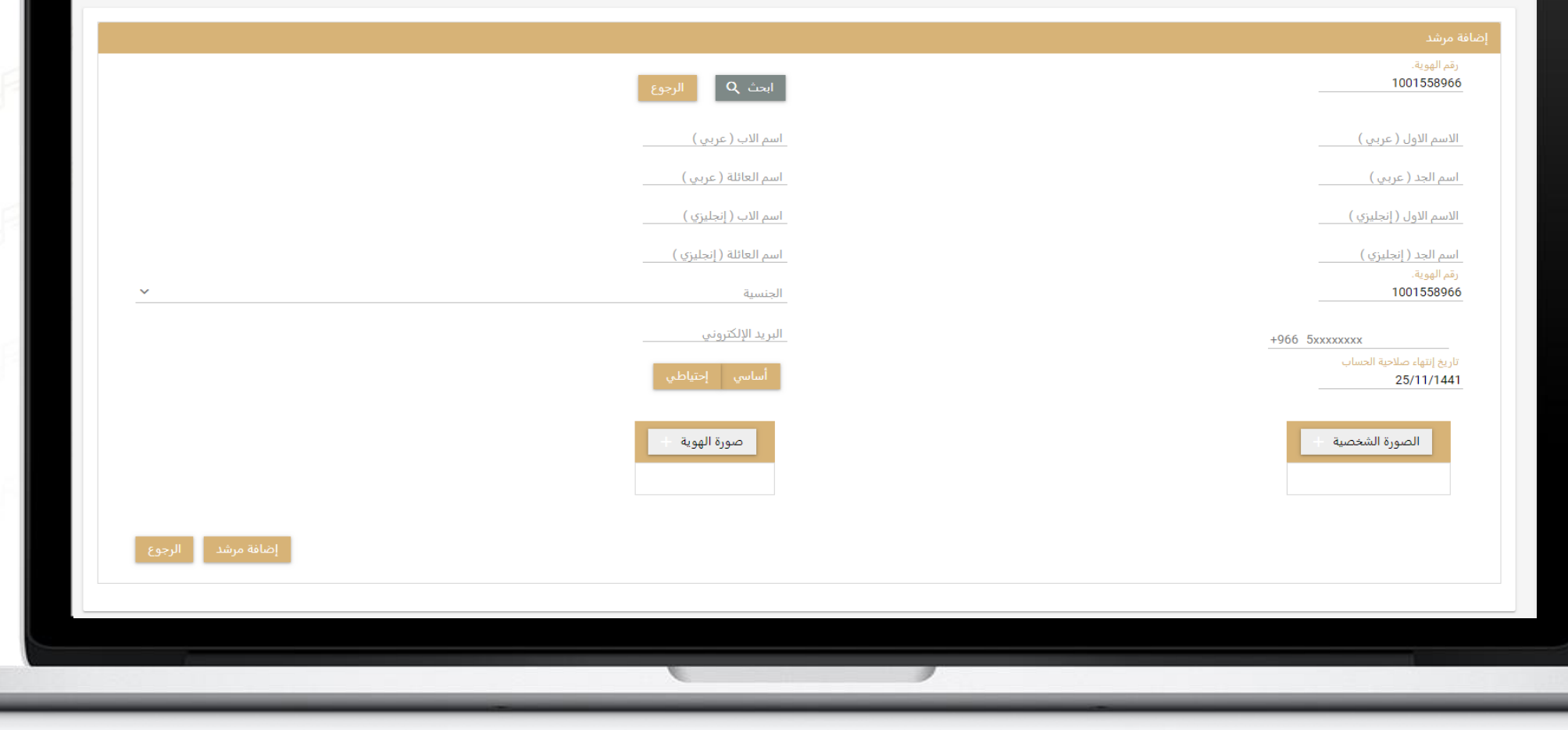

Ò

مركز معلومات الن<mark>قل</mark>

 $\label{eq:2} \begin{array}{c} \mathbb{E}[\mathbb{E}[\mathcal{E}(\mathcal{E})]] \leq \mathbb{E}[\mathbb{E}[\mathcal{E}(\mathcal{E})]] \leq \mathbb{E}[\mathbb{E}[\mathcal{E}(\mathcal{E})]] \leq \mathbb{E}[\mathbb{E}[\mathcal{E}(\mathcal{E})]] \leq \mathbb{E}[\mathbb{E}[\mathbb{E}[\mathcal{E}(\mathcal{E})]] \leq \mathbb{E}[\mathbb{E}[\mathbb{E}(\mathcal{E})]] \leq \mathbb{E}[\mathbb{E}[\mathbb{E}[\mathcal{E}(\mathcal{E})]] \$ 

**الرقم المجاني 800-245-0003**

#### يمكن تعديل بيانات المرشد ارسال كلمة المرور او تعديل حالته ) أساسي – احتياطي (

مركز فعلوفات النقل

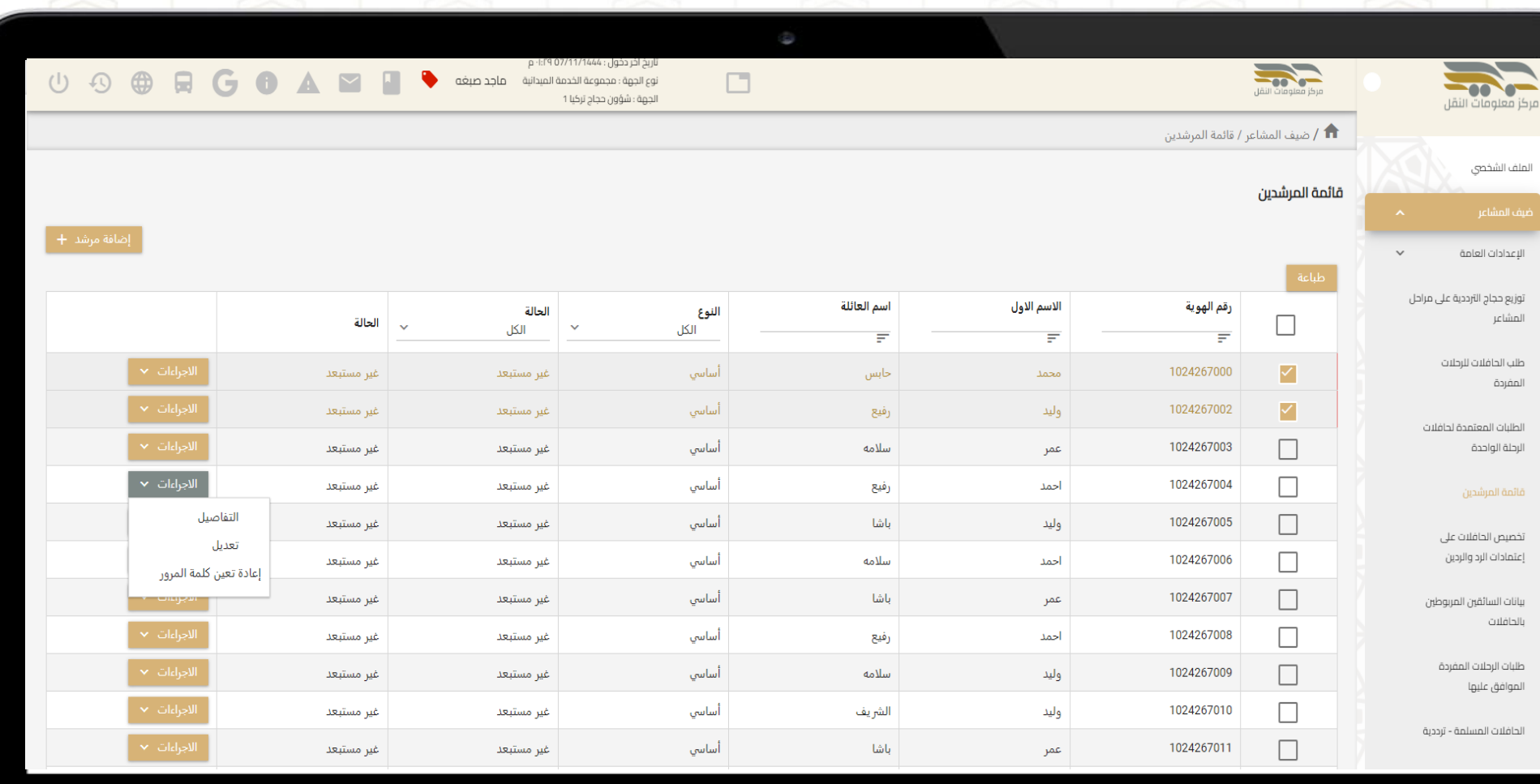

يمكن تعديل بيانات المرشد ارسال كلمة المرور او تعديل حالته ) أساسي – احتياطي (

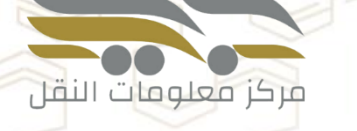

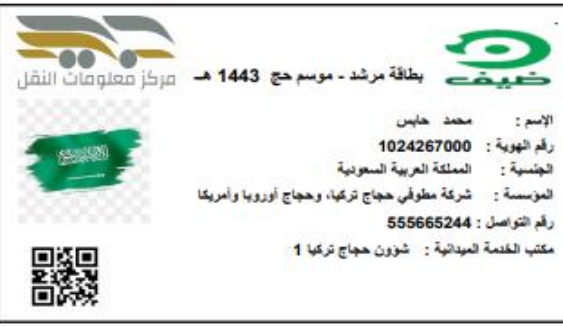

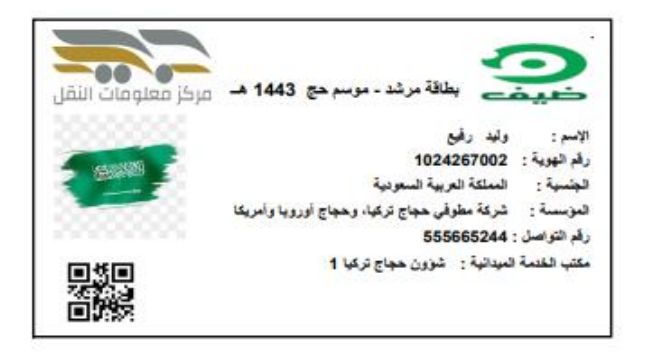

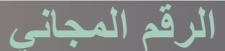

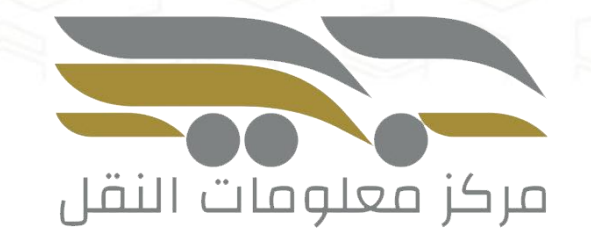

نمط النقل الترددي

# **الخدمة السادسة: تعريف مواقع التحميل والتنزيل**

## في القائمة اليمين يتم اختيار (ضيف المشاعر ك تعريف مواقع التحميل والتنزيل)

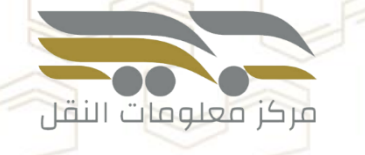

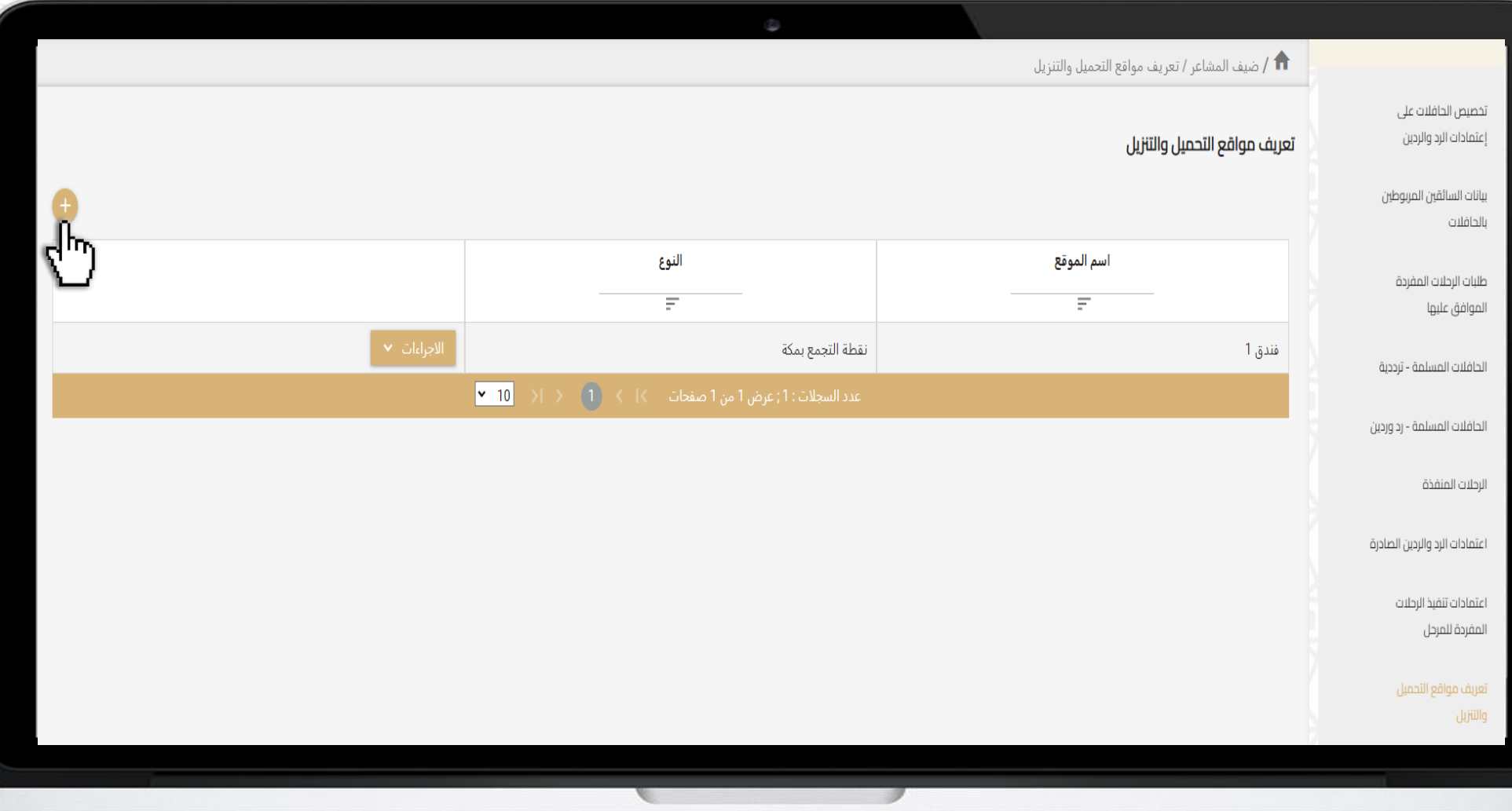

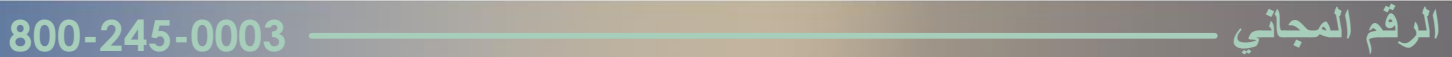

## **الخدمة السادسة: تعريف مواقع التحميل والتنزيل**

#### إضافة مواقع جديدة

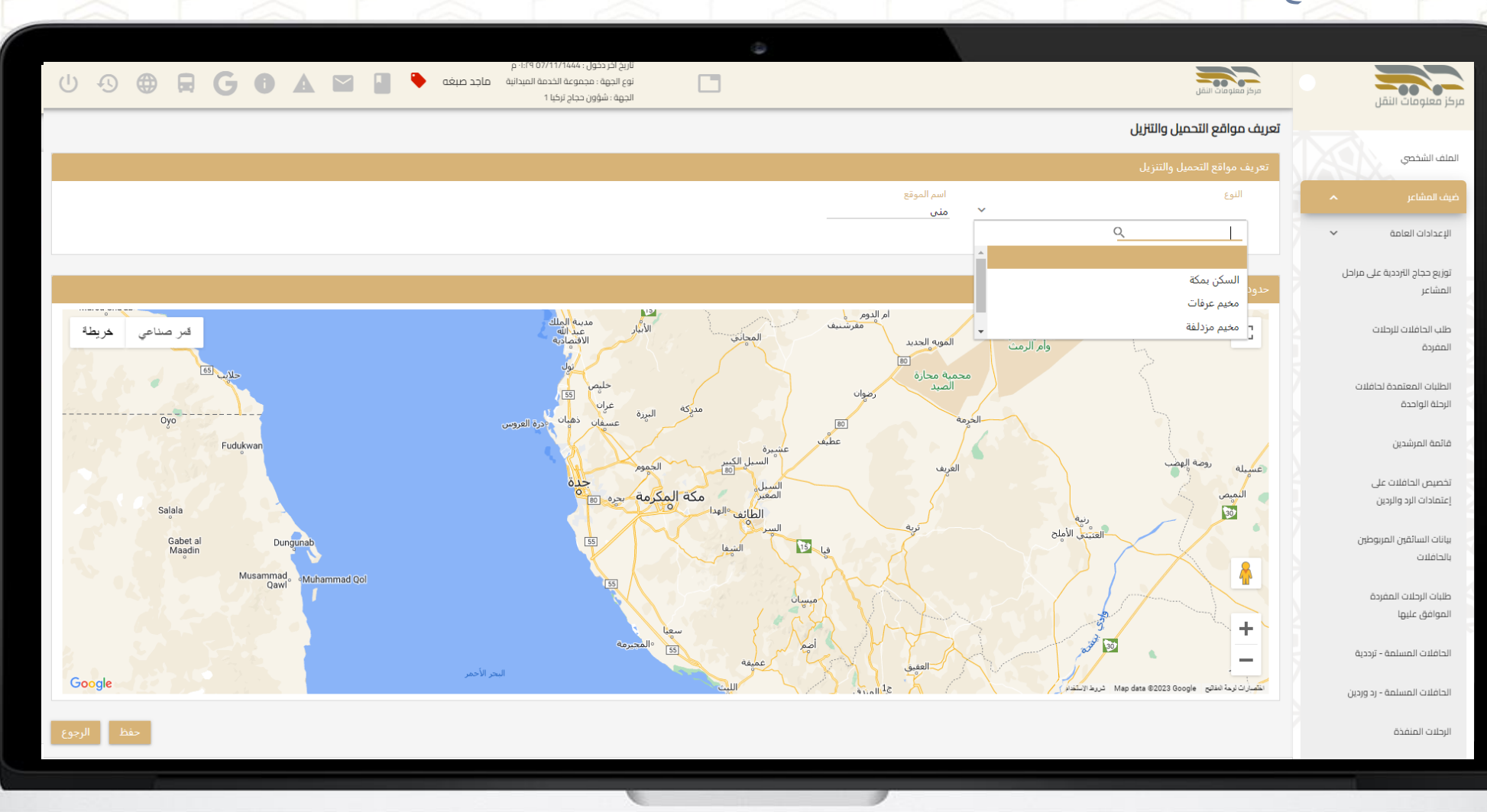

مركز <mark>معلوما</mark>ت النقل

# **الخدمة السادسة: تعريف مواقع التحميل والتنزيل**

#### إضافة مواقع جديدة

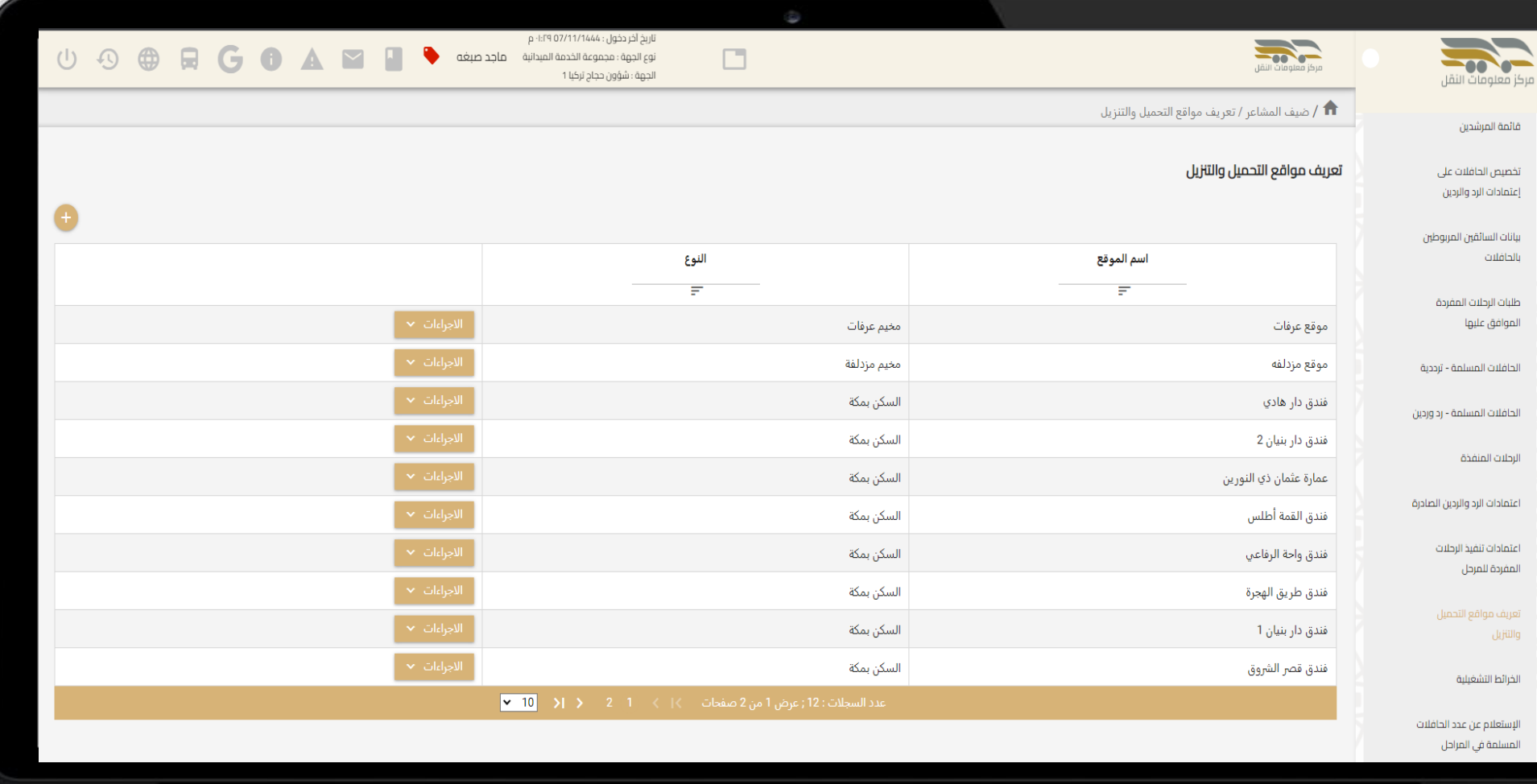

مركز معلومات النقل

في القائمة اليمين يتم اختيار (ضيف المشاعر كم طلب الحافلات للرحلات المفردة)

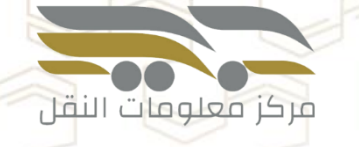

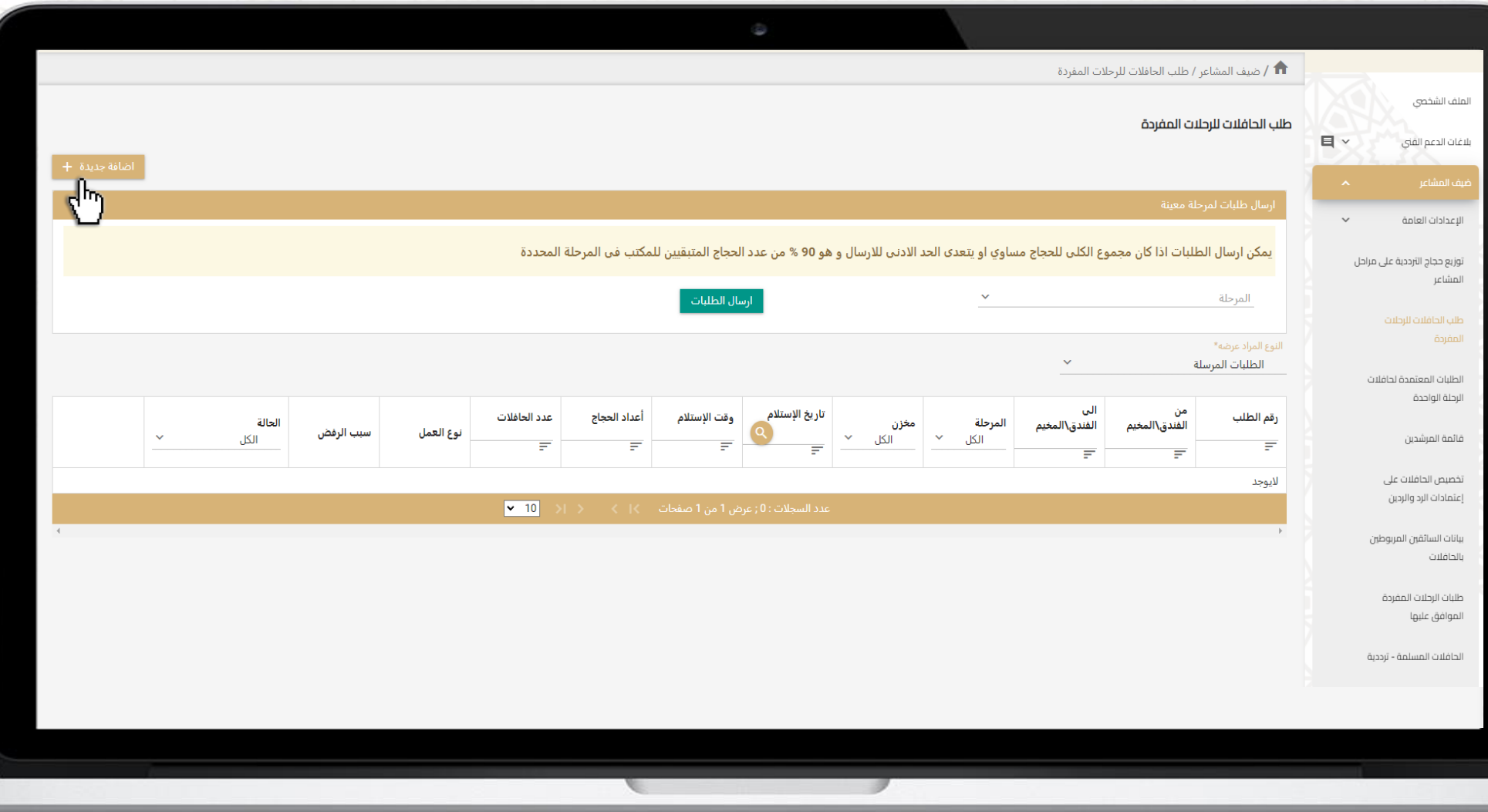

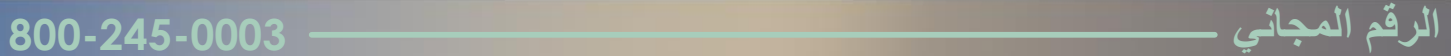

#### إضافة طلب حافالت

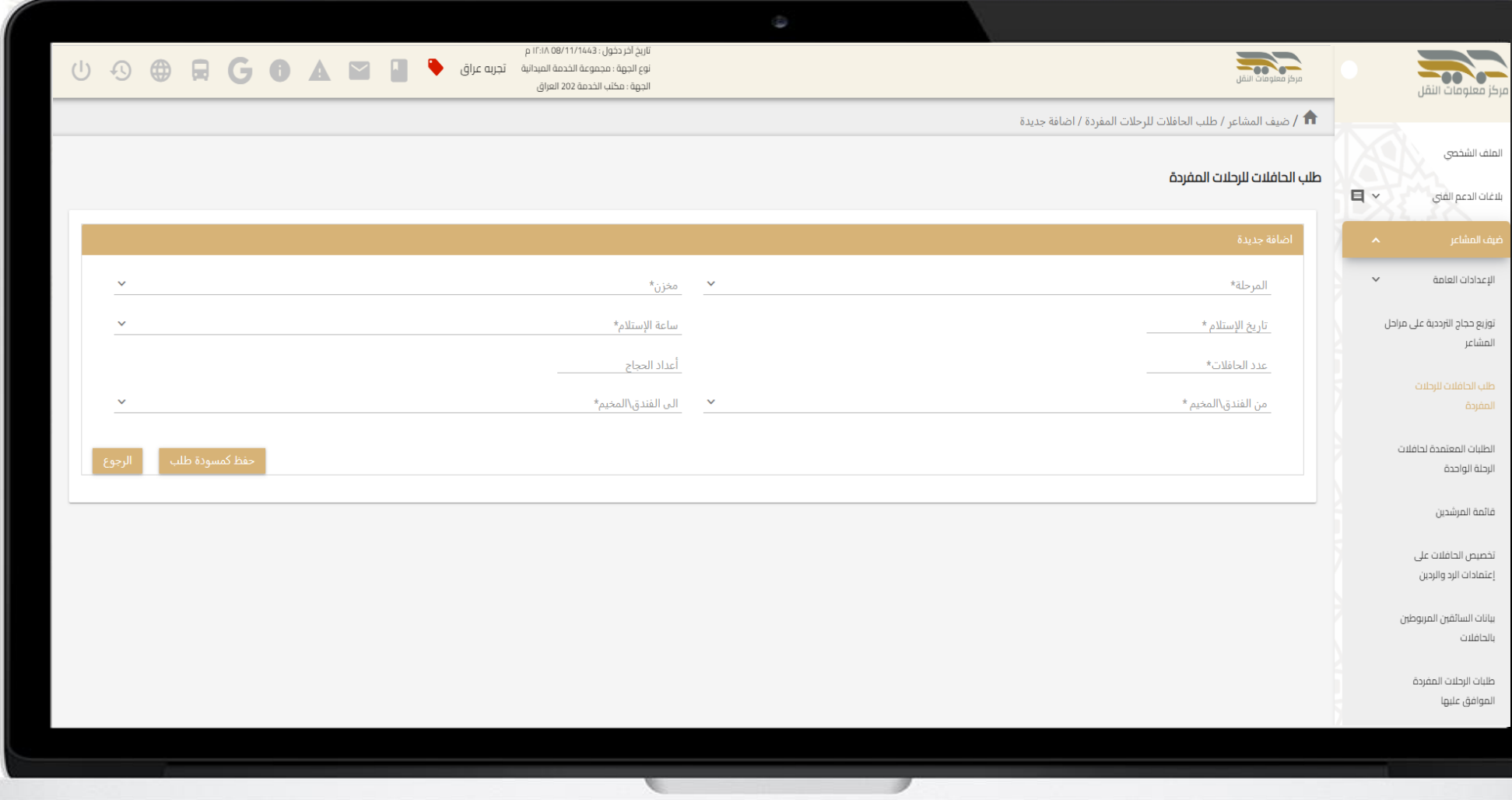

مركز معلومات النقل

ارسال طلب حافالت للمسودات

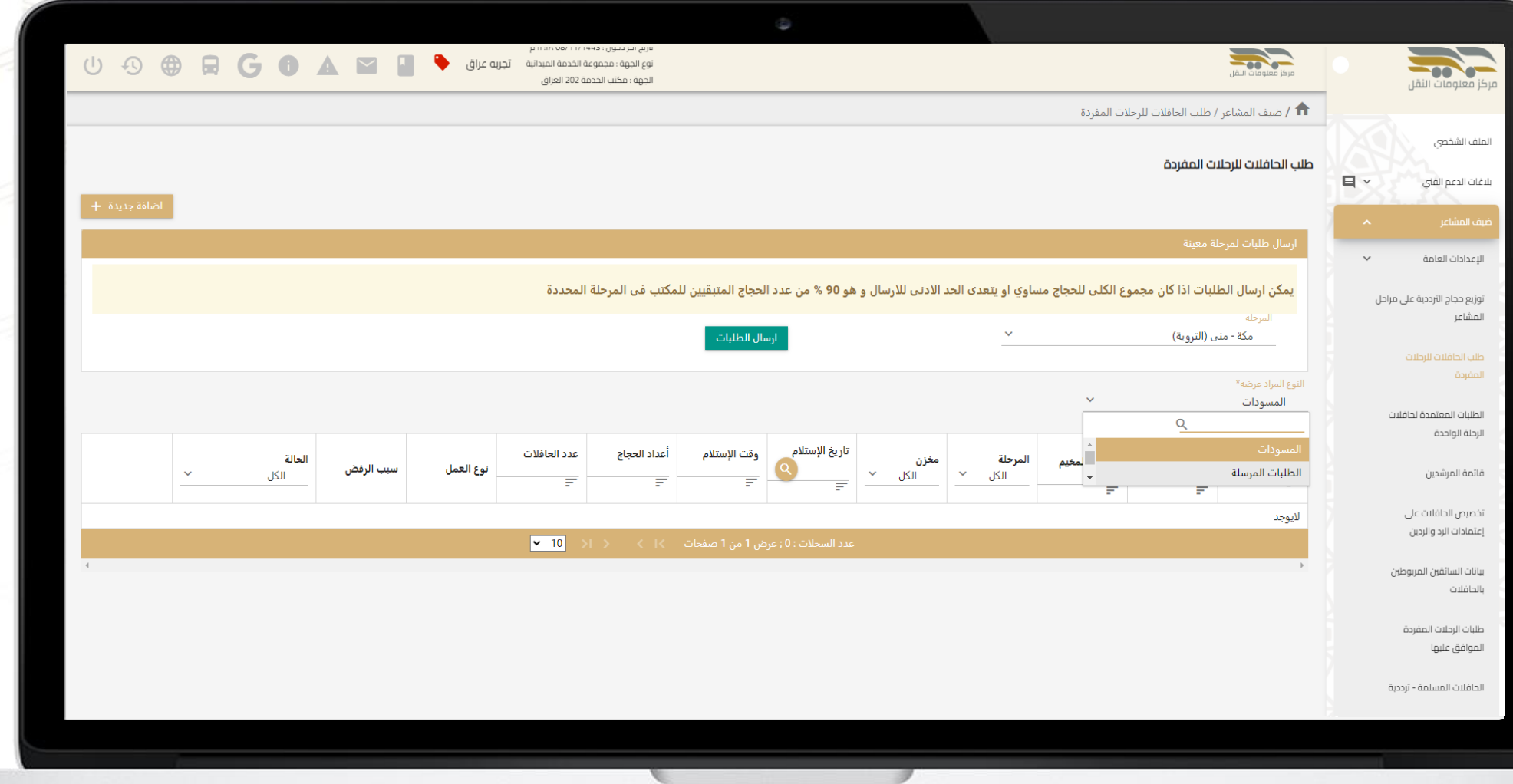

مركز معلومات النقل

#### ارسال طلب حافالت

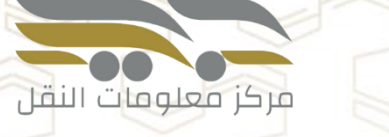

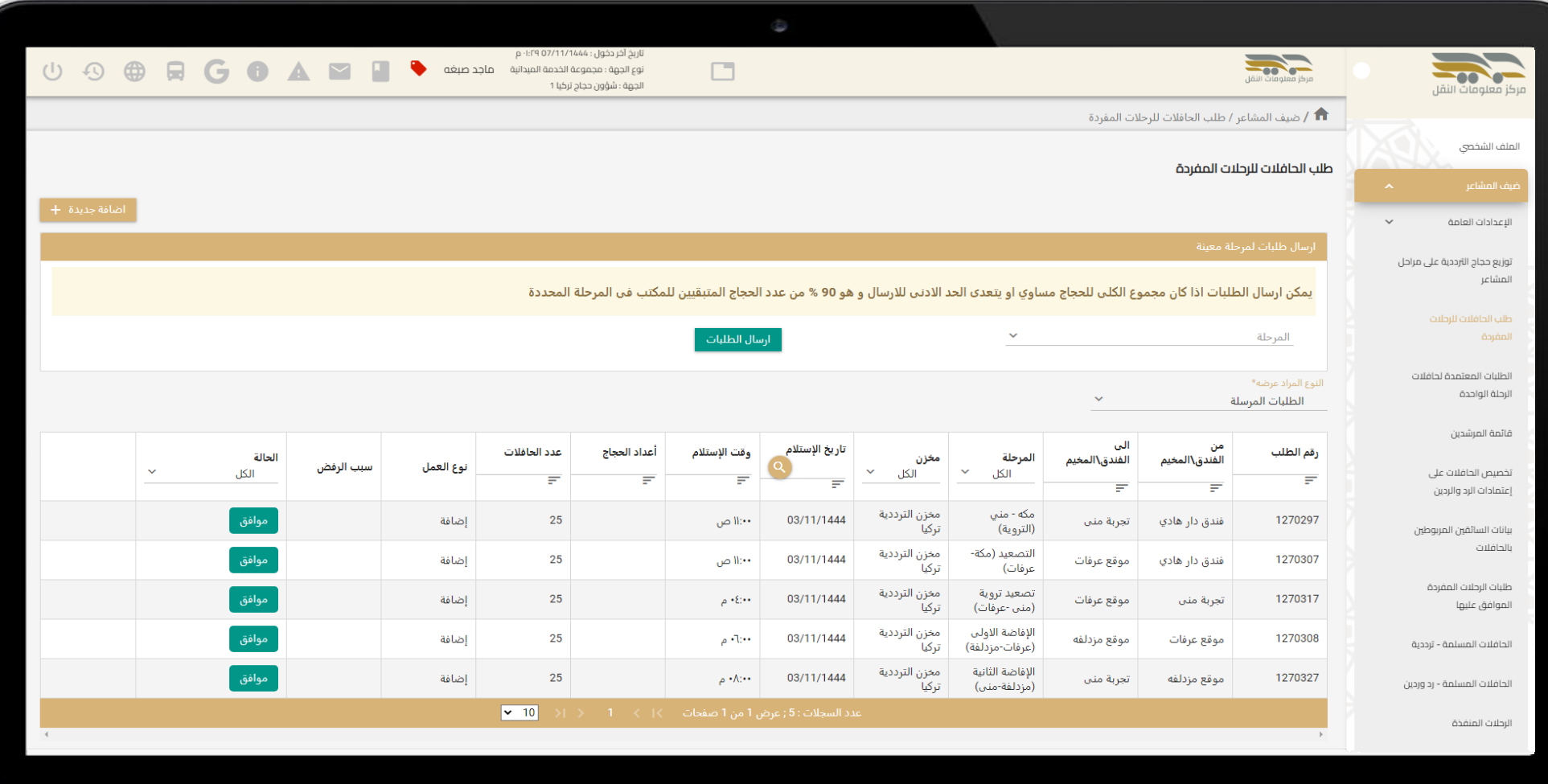

#### **الخدمة الثامنة: طلب الرحالت المفردة الموافق عليها**

في القائمة اليمين يتم اختيار (ضيف المشاعر كم طلب الرحلات المفردة الموافق عليها)

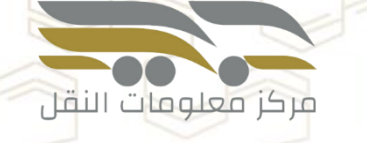

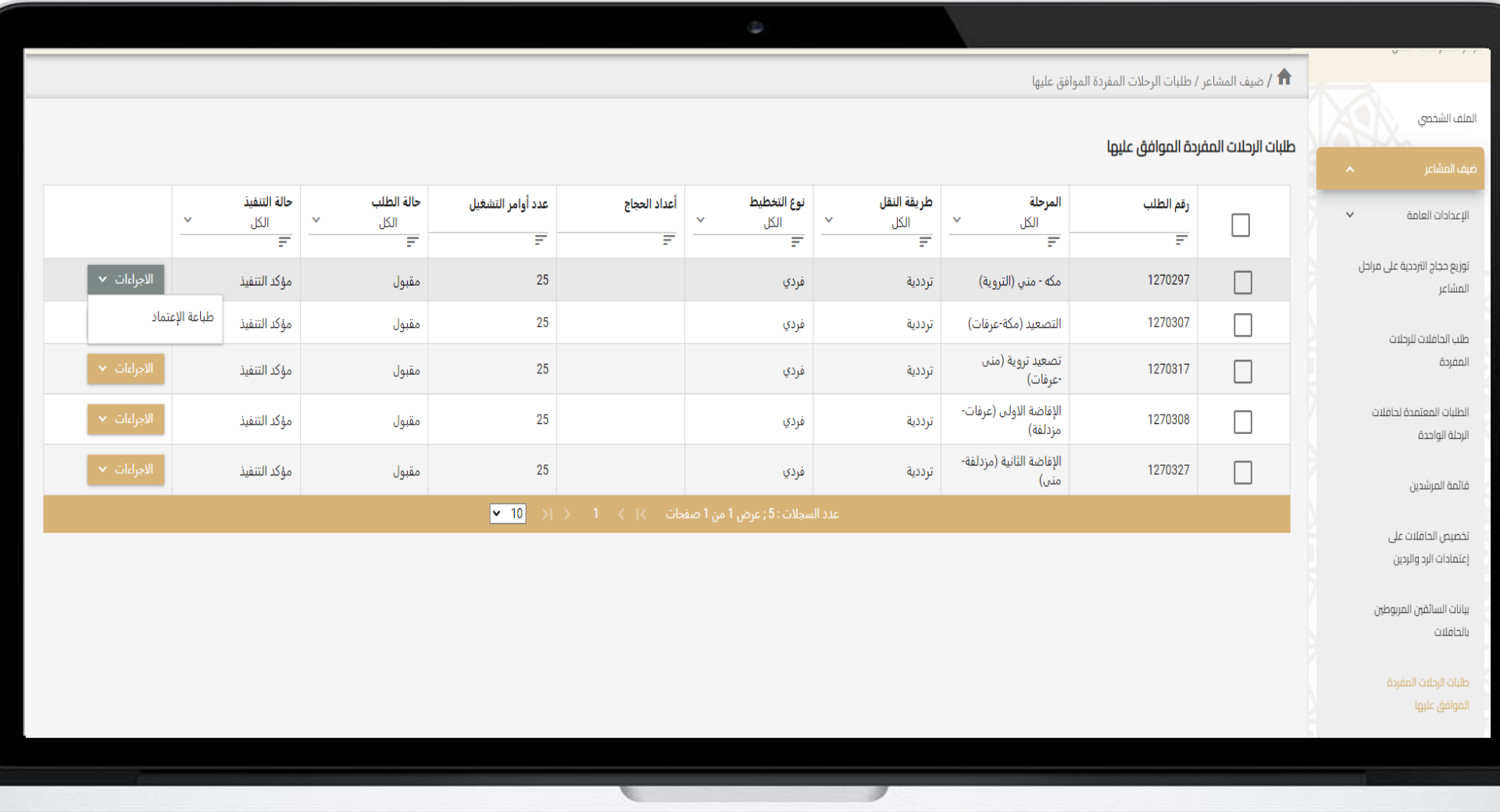

#### **الخدمة الثامنة: طلب الرحالت المفردة الموافق عليها**

اعتماد طلب حافالت الترددية

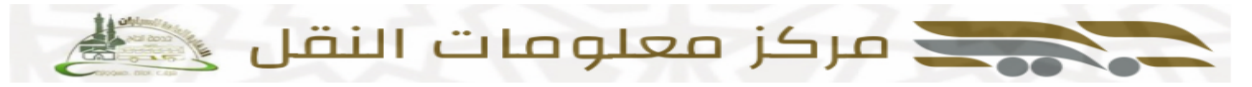

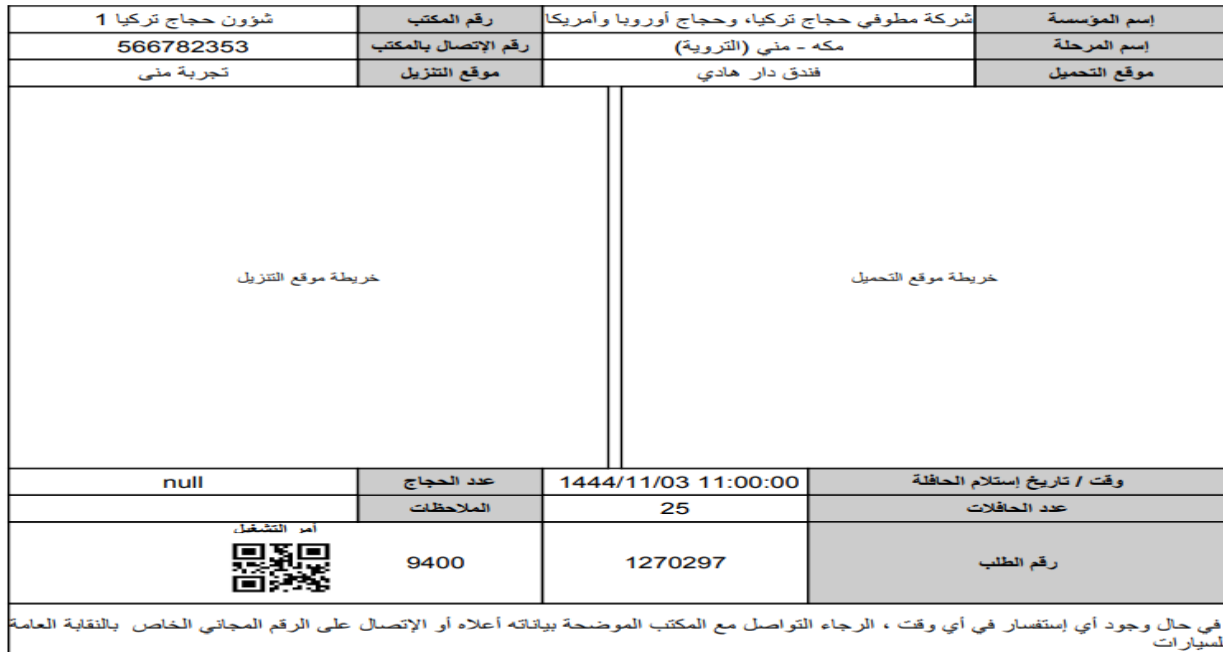

#### الأمر التشغيلي لطلب حافلات الترددية للرحلات المفردة

مركز فعلوفات النقل

#### **الخدمة التاسعة: عرض تفاصيل الحافالت المسلمة**

#### في القائمة اليمين يتم اختيار (ضيف المشاعر كا لحافلات المسلمة – ترددية)

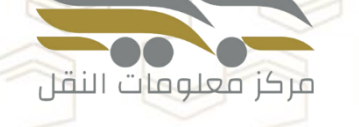

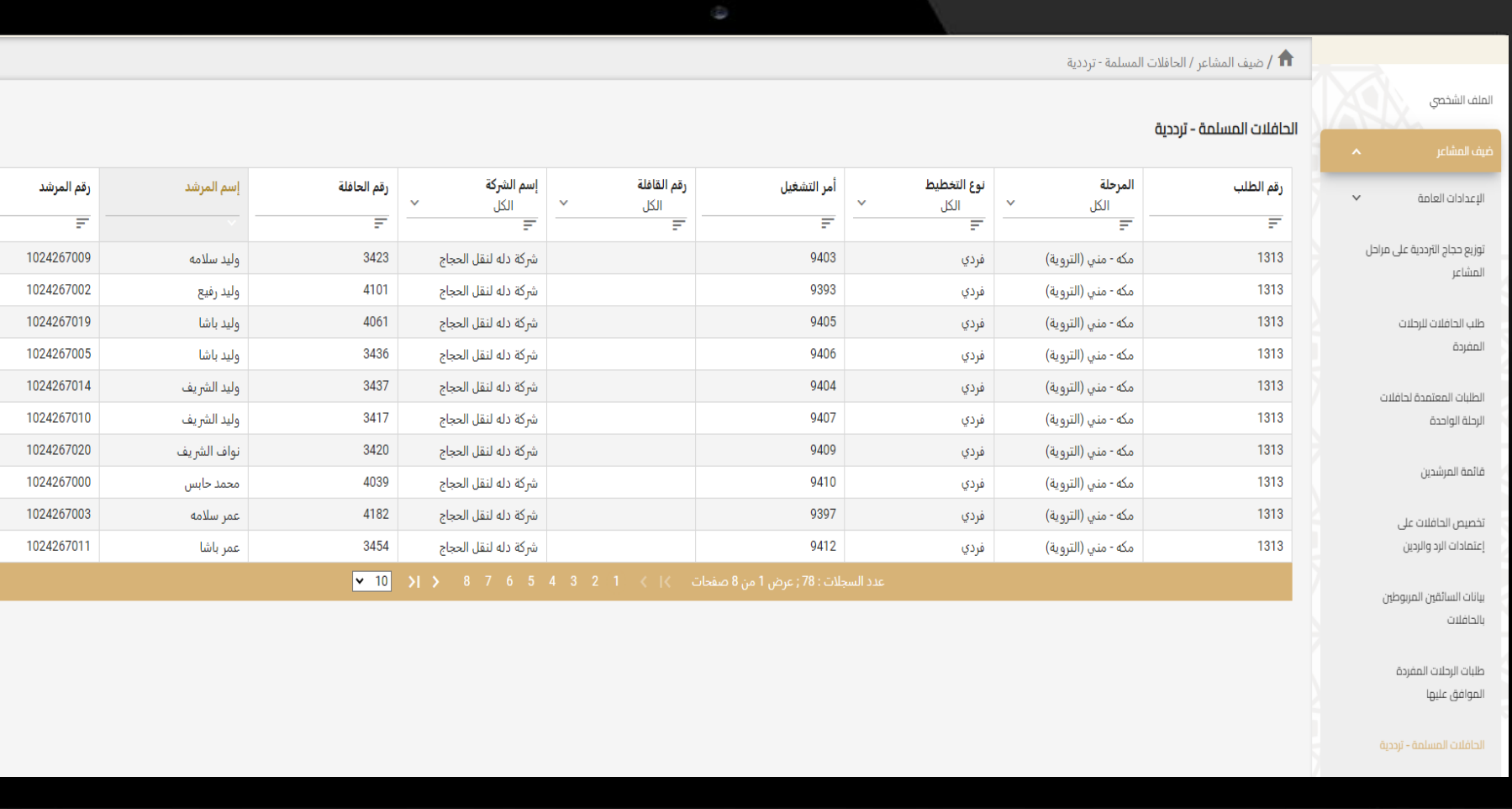

## **الخدمة العاشرة: عرض تفاصيل الرحالت المنفذة**

## في القائمة اليمين يتم اختيار (ضيف المشاعر كالرحلات المنفذة)

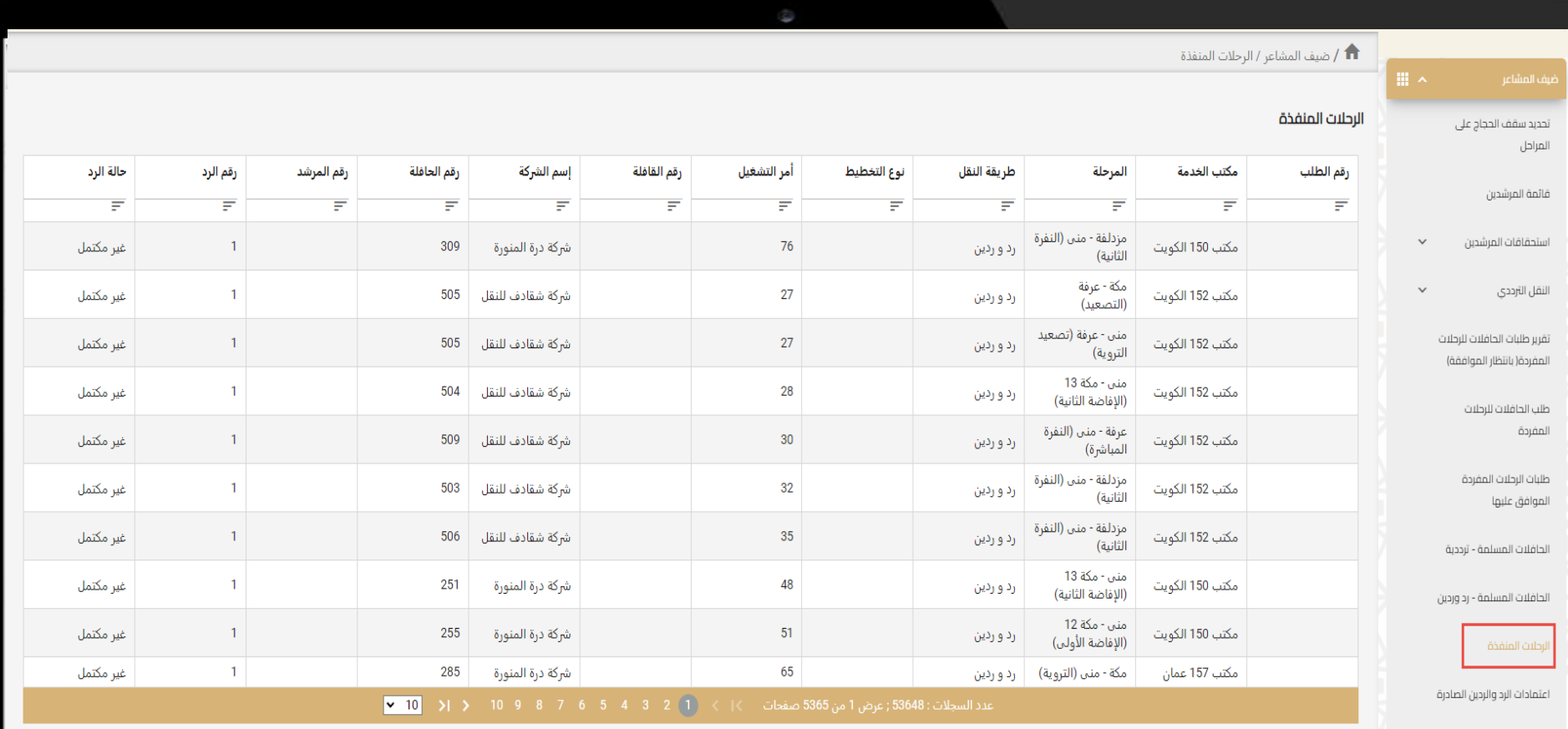

اعتماد طلبات الرحلة الواحدة

**الرقم المجاني 800-245-0003**

مركز فعلوفات النقل

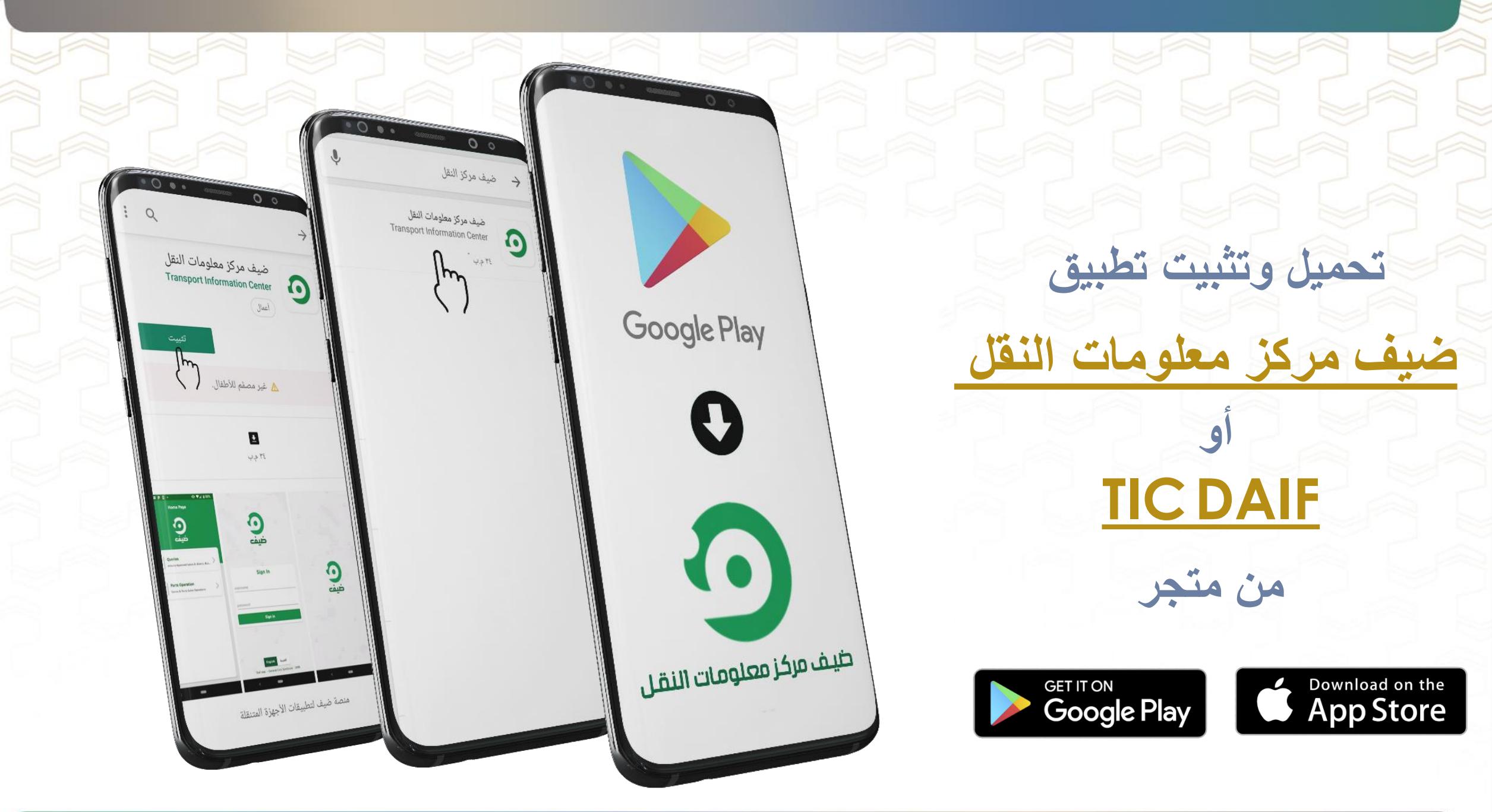

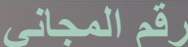

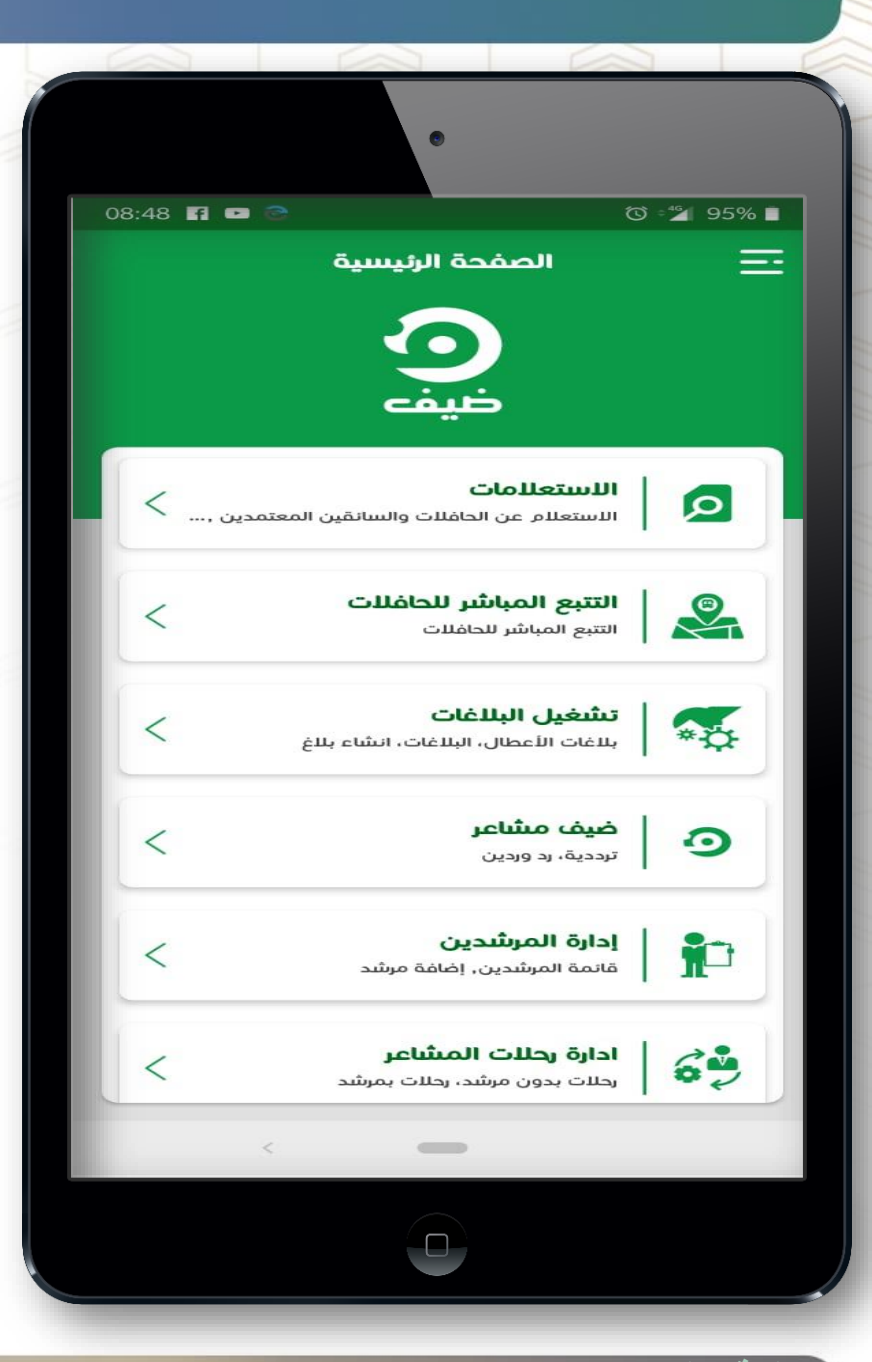

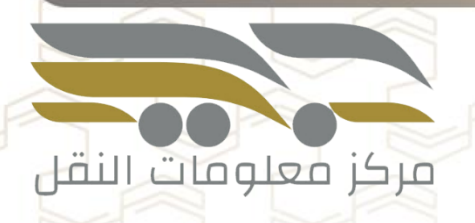

#### **قائمة الخدمات المتاحة لمكاتب الخدمة**

- إدارة المرشدين - إدارة رحالت المشاعر

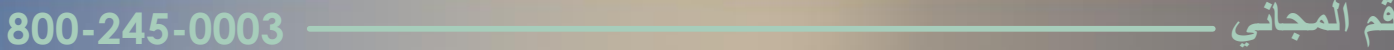

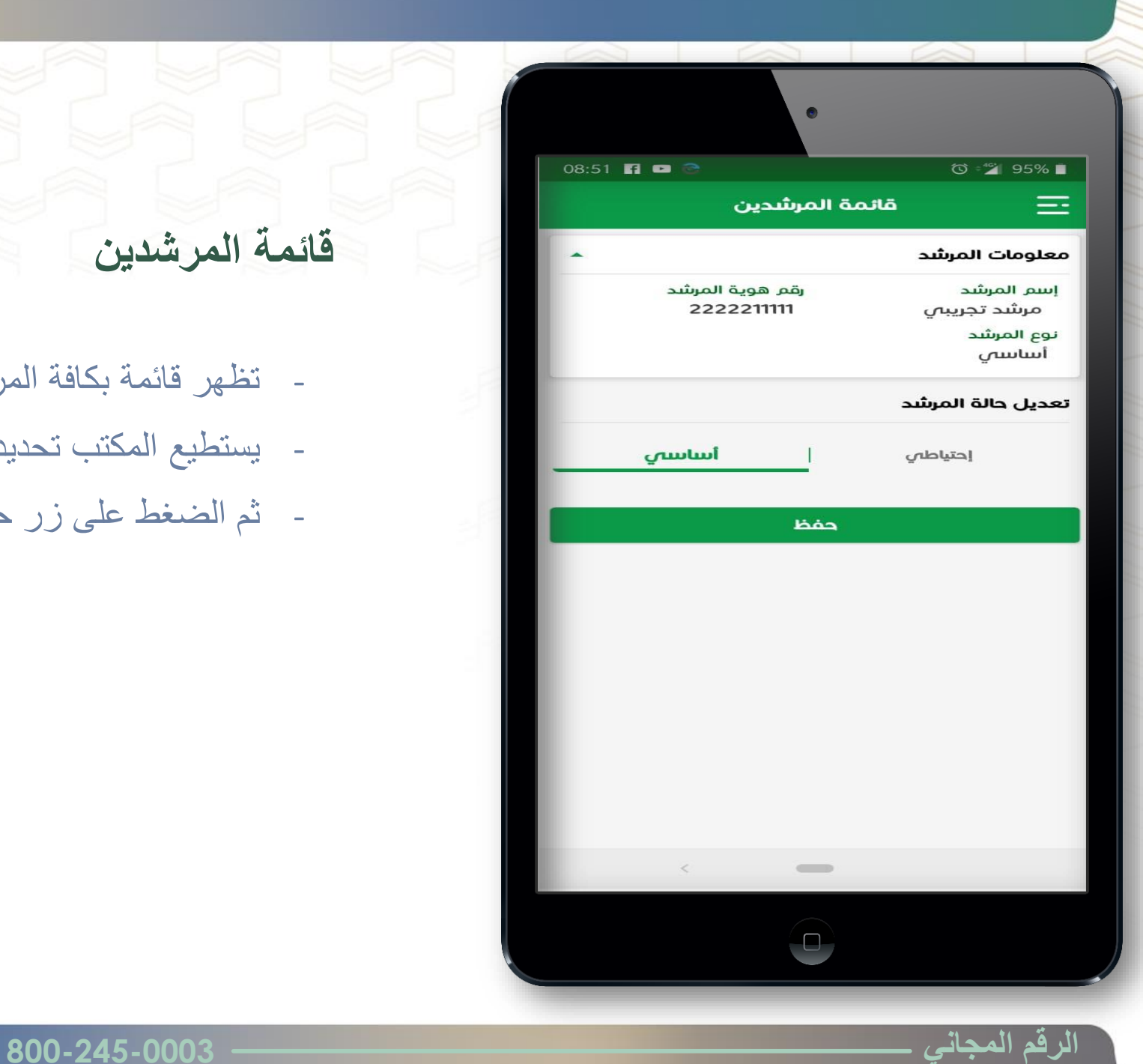

**قائمة المرشدين**

- تظهر قائمة بكافة المرشدين التابعين للمكتب
- يستطيع المكتب تحديد مرشد وتغير حالة )اساسي احتياطي(
	- ثم الضغط على زر حفظ

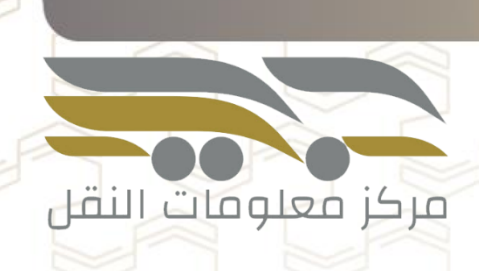

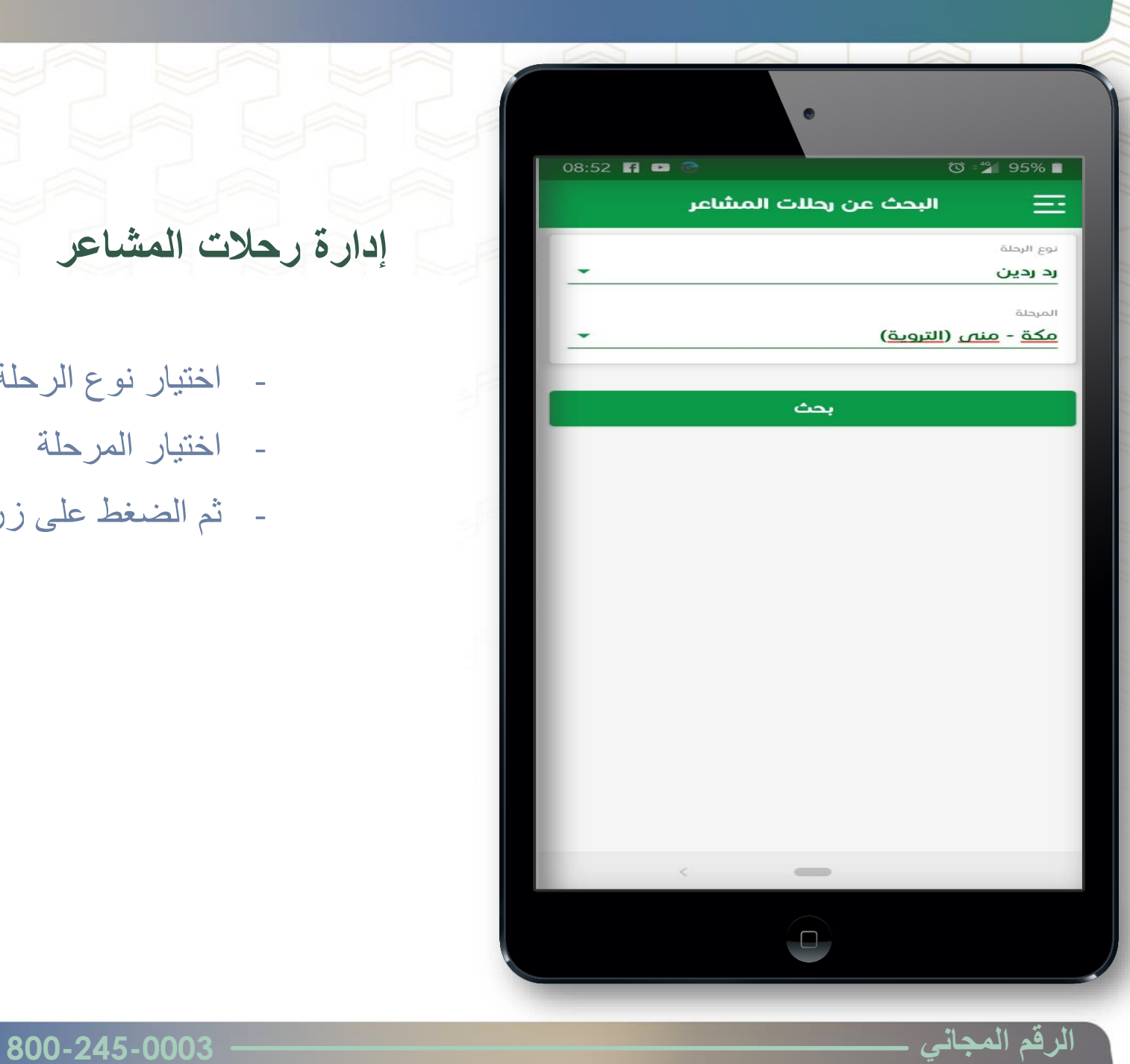

**إدارة رحالت المشاعر**

- اختيار نوع الرحلة (ترددية رد / ردين )
	- اختيار المرحلة
	- ثم الضغط على زر بحث

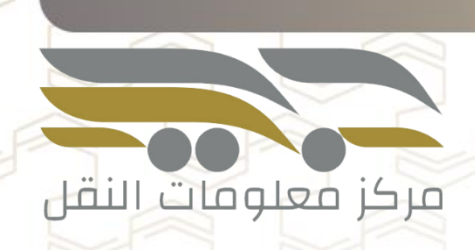

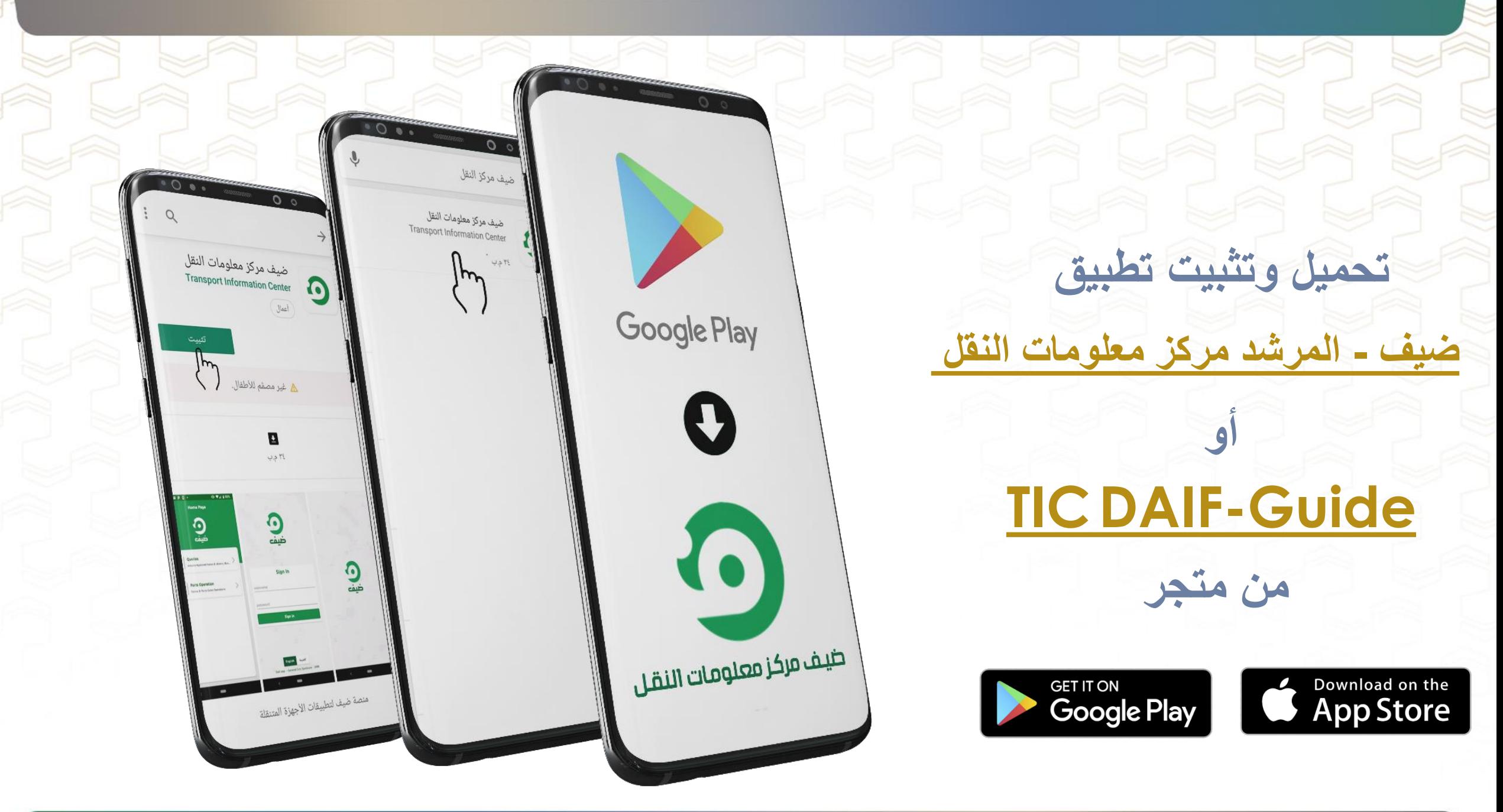

# **إدارة إرشاد الحافالت**النقلبة العلمة السيارات

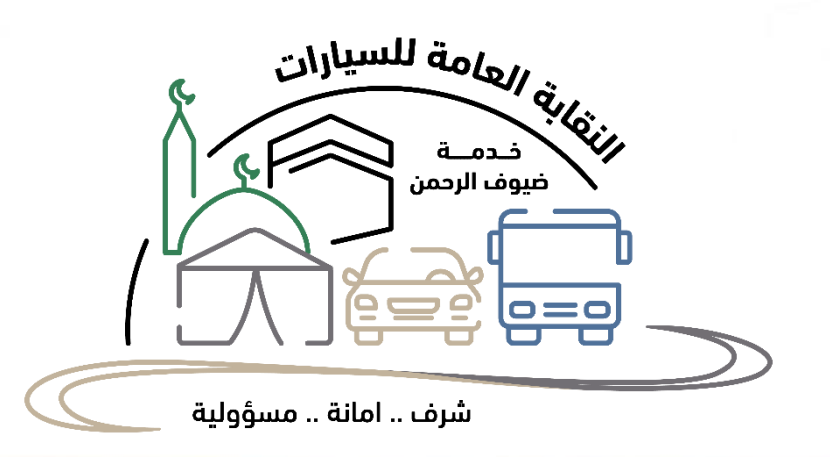

**نقاط مهمة /1قبل عملية التشغيل**

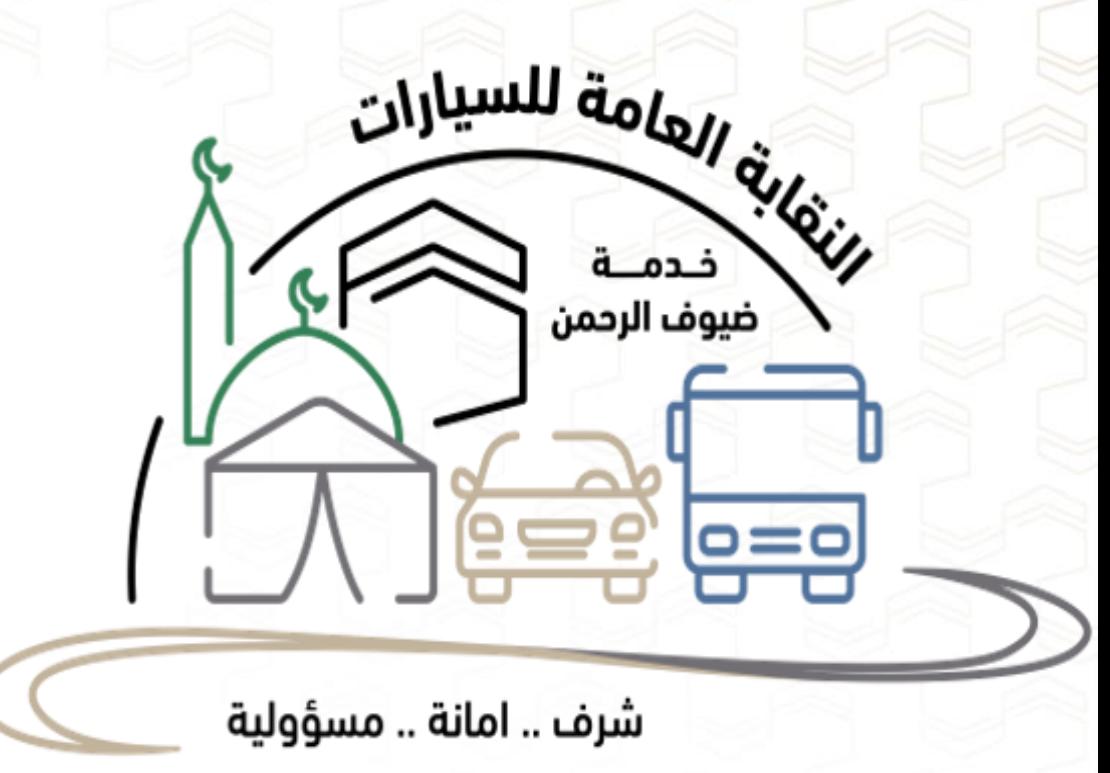

- \* التأكد أن عدد سقف المرشدين يساوي عدد الحافالت.
- ن\* التأكد من إدخال كامل عدد المرشدين الأساسيين حتى إكتمال سقف المرشدين، وإدخال عدد ى .<br>كافى للمرشدين الإحتياط ي
- \* التأكد أن جميع المرشدين مستلمي حافلات المشاعر (ترددي/رد/ردين) يكونوا مرشدين أساسيين
- يك \* التأكد أن كل المرشدين حملوا تطبيق ضيف مرشد عىل أجهزة الجوال الذ
	- \* التأكد أن كل المرشدين حصلوا عىل دليل إستخدام تطبيق ضيف مرشد

**نقاط مهمة -2 بداية عملية أستالم الحافال ت**

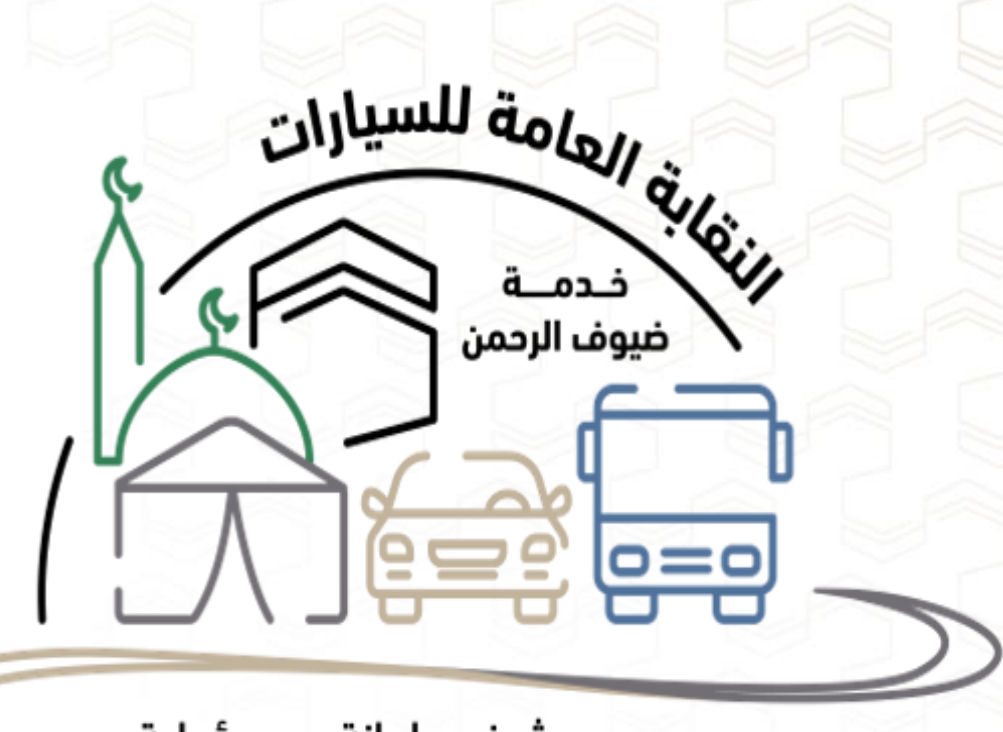

\* التأكد أن جميع المرشدين أساسيين

\* في حالة وجود مرشد إحتياطي يتم الدخول على النظام وتحويله الى مرشد أساسي \* التأكد من طباعة بطاقة المرشد أو تكون عىل الجوال

\*التأكد من طباعة أمر التشغيل

شرف .. امانة .. مسؤولية

**نقاط مهمة -3 إنتهاء عملية إستالم الحافال ت**

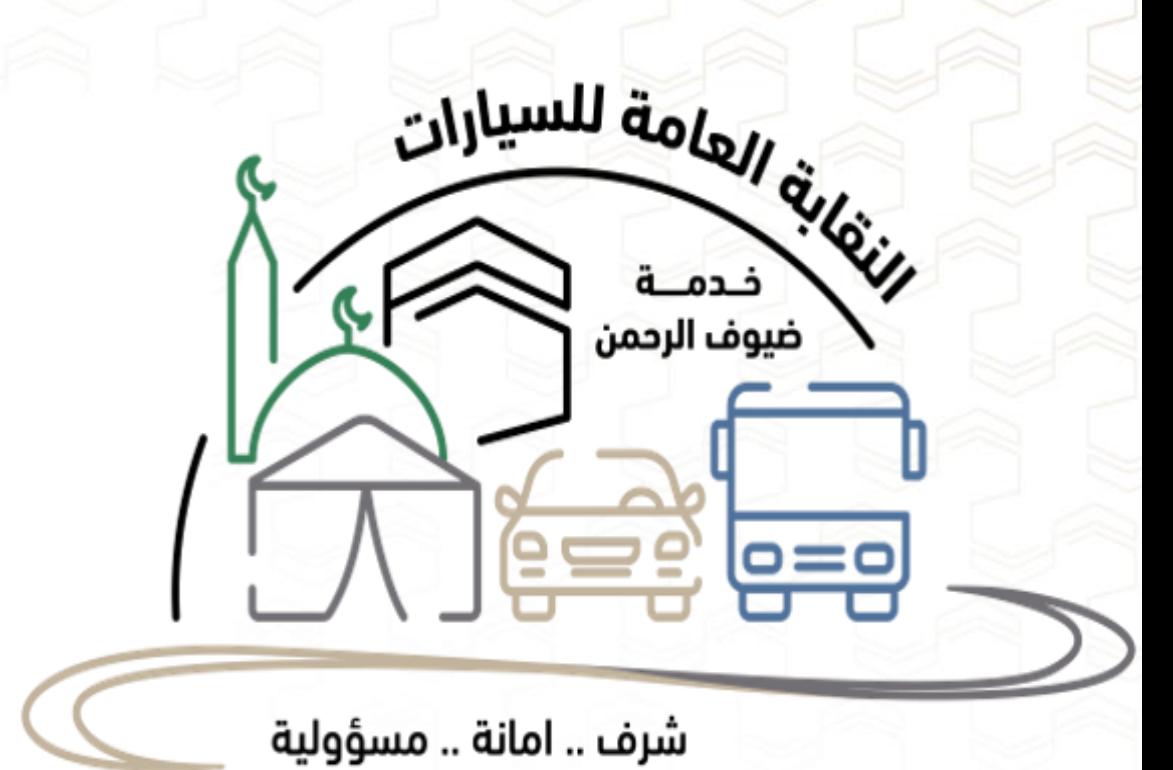

\* التأكد أن جميع المرشدين تم ربطهم بالحافالت المستلمة

ي\* حالة وجود حافلة لم يتم ربطها بالمرشد ف التواصل مع رشكة النقل لربط المرشدن

**نقاط مهمة -4 بداية عملية التشغيل**

Chileman de la Vier \ خـدمـــة<br>ضيوف الرحمن  $\overline{6}=5$   $\overline{0}=0$ 

\* التأكيد على مرشد الحافلة من شحن جواله الذكي وبه شريجة بيانات كافية لكامل رحلة المشاعر

\* التأكيد عىل مرشد الحافلة أن يبدأ كل مرحلة أو كل رحلة داخل تطبيق ضيف مرشد من البداية اىل النهاية لتسجيل رحالته

شرف .. امانة .. مسؤولية

**نقاط مهمة -5إنتهاء عملية التشغيل**

illumil dololl district ه خـدمـــة<br>ضيوف الرحمن  $\overline{5}$   $\overline{6}$   $\overline{1}$   $\overline{1}$   $\overline{1}$   $\overline{1}$   $\overline{2}$   $\overline{1}$   $\overline{2}$   $\overline{1}$   $\overline{2}$   $\overline{1}$   $\overline{2}$   $\overline{1}$   $\overline{2}$   $\overline{2}$   $\overline{2}$   $\overline{2}$   $\overline{2}$   $\overline{2}$   $\overline{2}$   $\overline{2}$   $\overline{2}$   $\overline{2}$   $\overline{$ 

\* بعد نهاية رحلة المشاعر يتم التأكد أن كل المرشدين تم إكمالهم للمرحلة النهائية عىل تطبيق ضيف مرشد

\* الرفع لمطالبات استحقاقات المرشدين عىل نظام مركز معلومات النقل

شرف .. امانة .. مسؤولية

# **الـــرقمالموحـــــــد** 800-245-0003

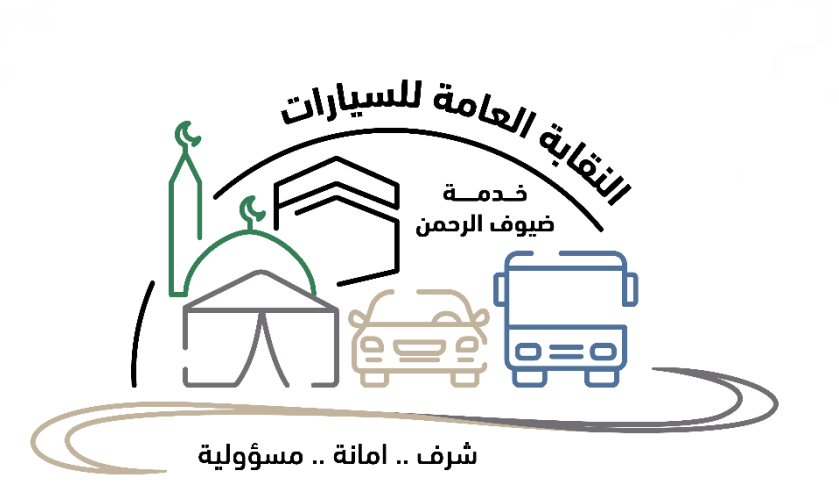

رقم التواصل )إتصال / واتساب( أ.عبدالله جبلي <mark>۱۹۲۹</mark>۱۹۲۷ <del>،</del>